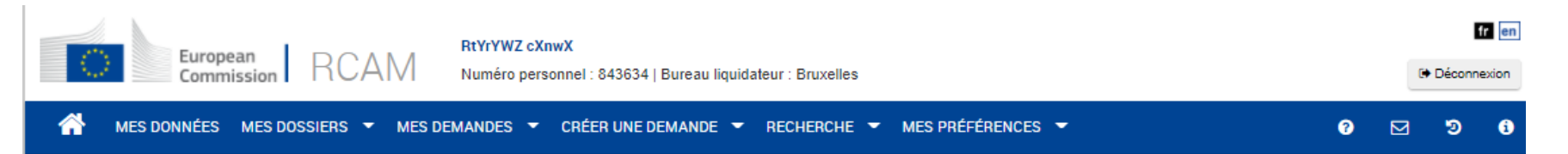

#### Régime Commun d'Assurance Maladie

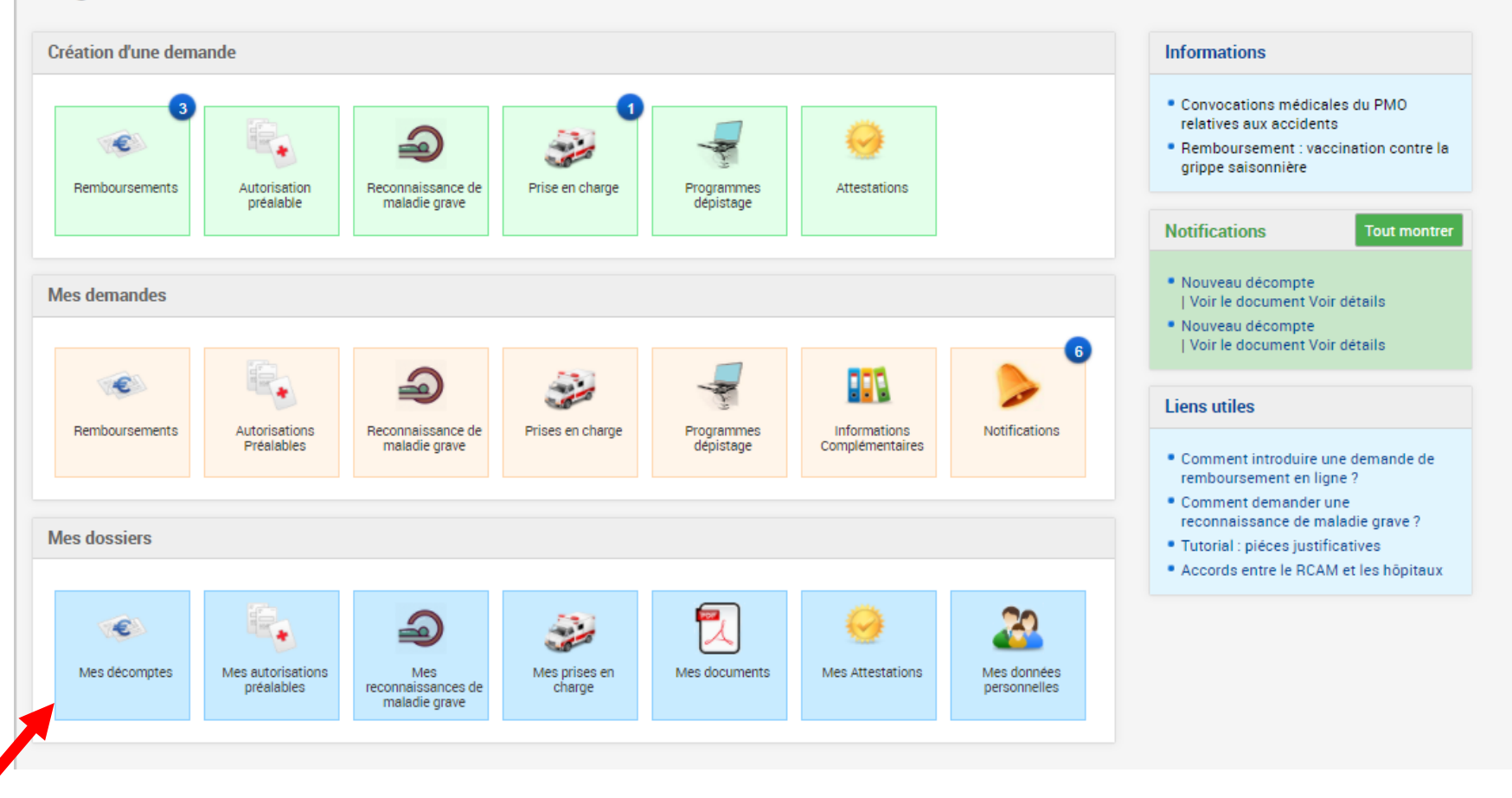

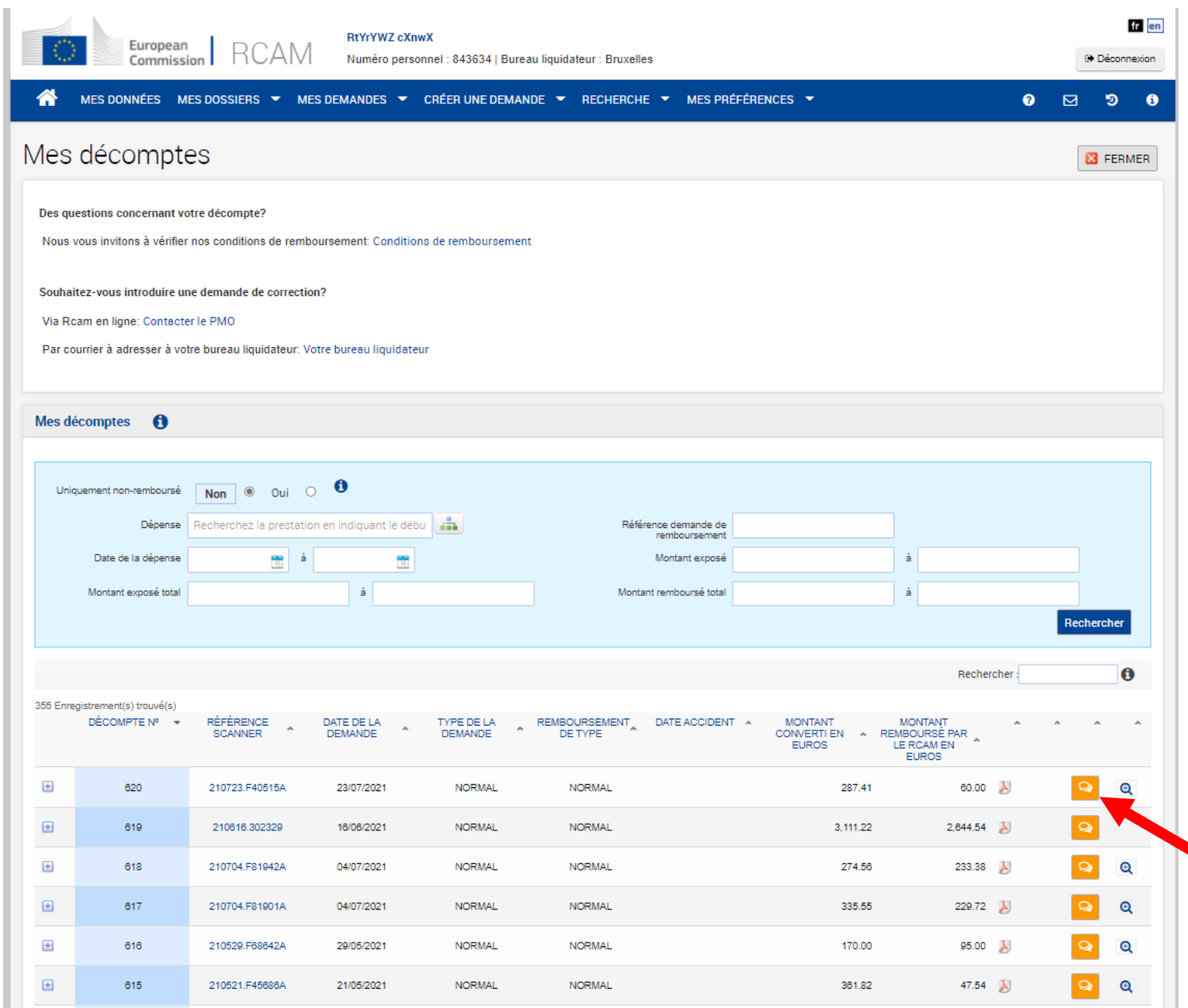

## Posez une question

# La page s'ouvre avec les champs pré-remplis par RCAM en ligne..

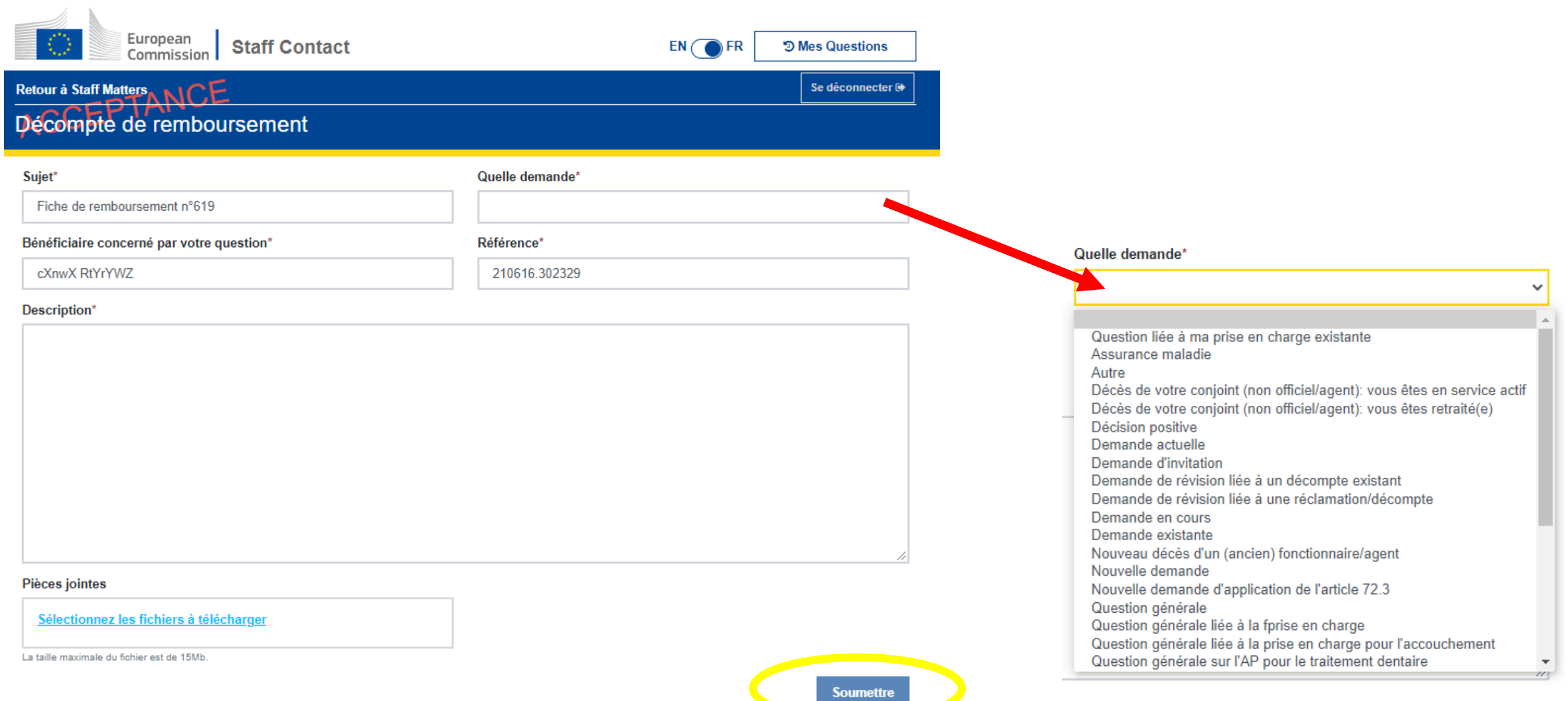

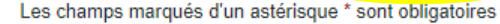

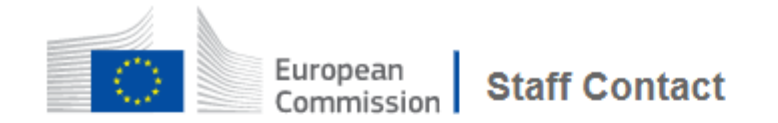

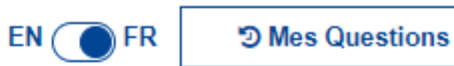

Se déconnecter <sup>®</sup>

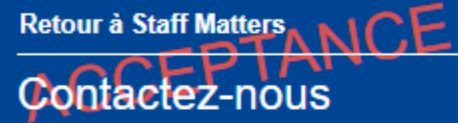

Votre demande a été soumise avec succès.

Vous recevrez sous peu un message de confirmation.

Vous pouvez vérifier le statut de votre demande via le bouton "Mes Questions" ci-dessus, ou bien à tout moment via le menu MyIntracomm: **Top Tools / Staff Contact - Mes Questions** 

2021 | Déclaration de confidentialité | Version: 1.19.2-SNAPSHOT

# Votre ticket a été enregistré, vous recevrez également un message électronique ...

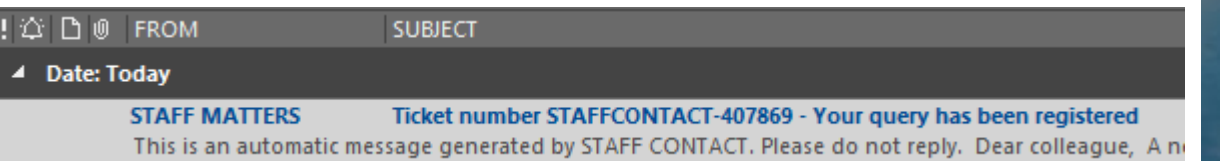

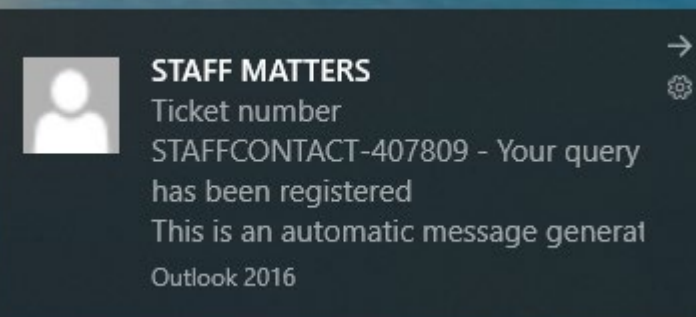

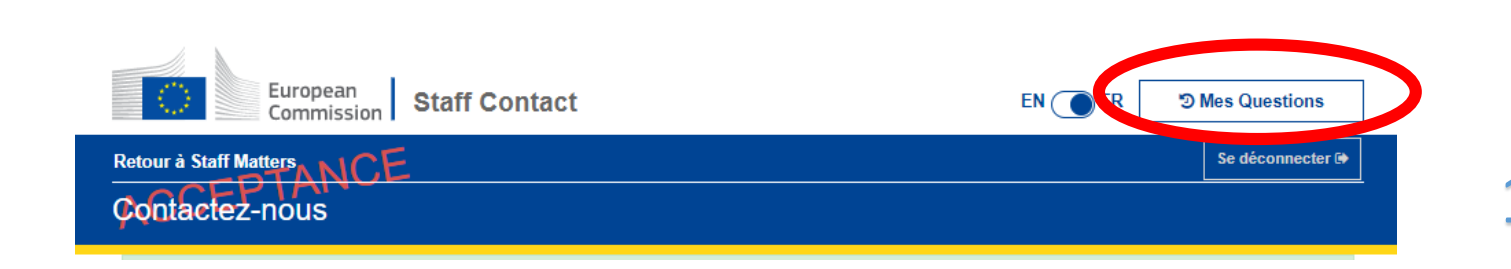

#### Pour voir les demandes :

## 1 - via Staff Matters Portal

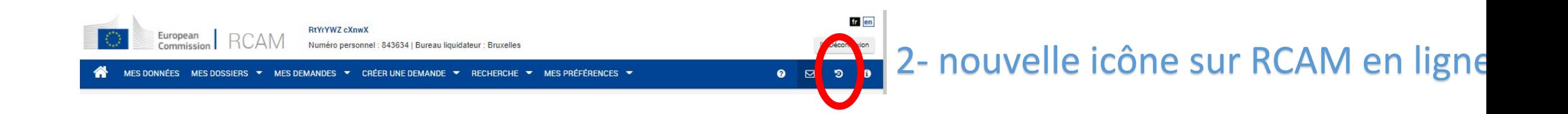

Vous pouvez trouver ici la liste des tickets créés pour vos demandes:

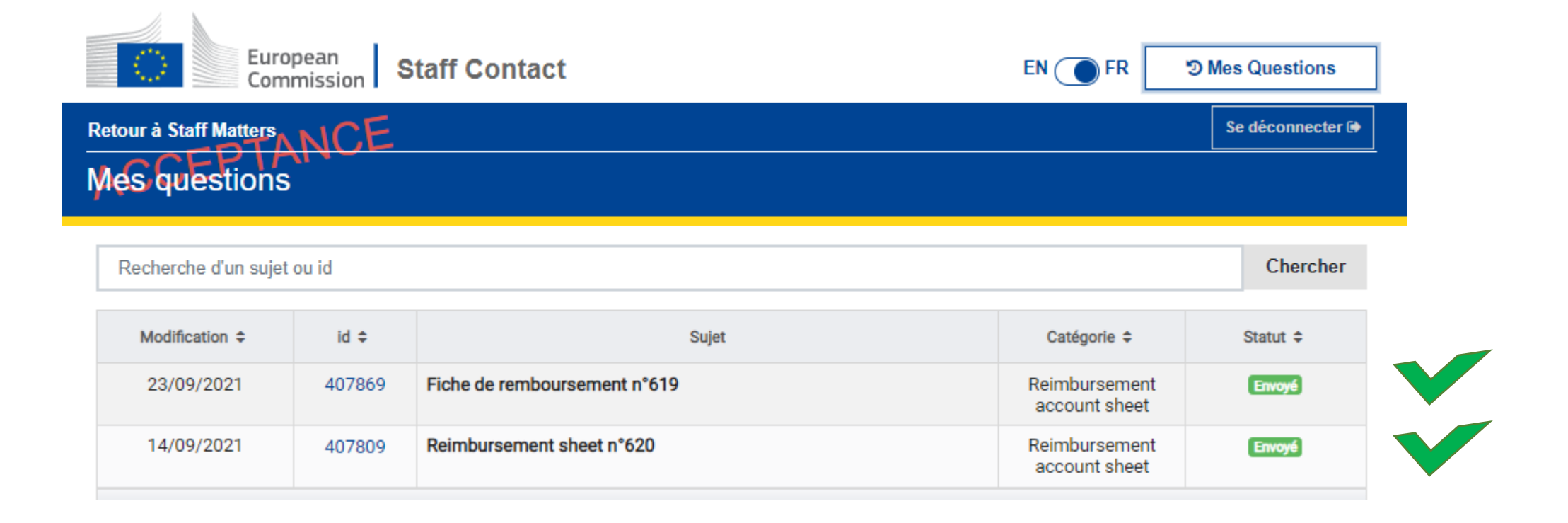